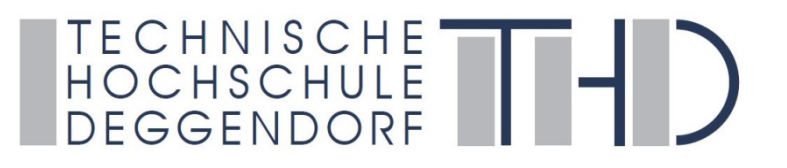

# **EDV, iLearn und vhb-Einführung AI Studiengang**

Studiengangsassistenz: Juliane Breit Erstsemesterpaten: Lena Brandl, 02.10.2020 Lab. Ing. Raimund Würkner

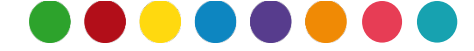

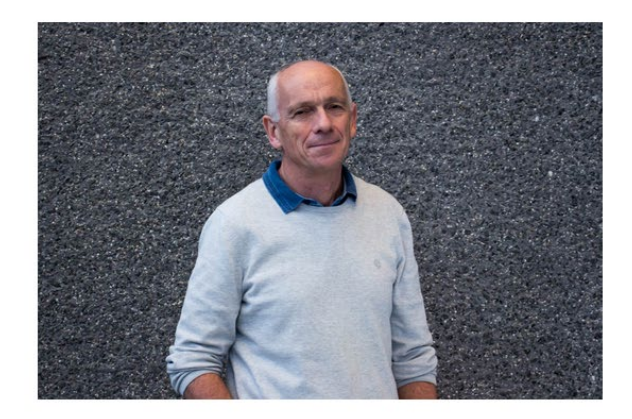

#### ........

#### PROF. DR. RER. NAT. PETER JÜTTNER

Fakultät Angewandte Informatik

#### Professor:innen

Professor

- $\bullet$ E 225
- J 0991/3615-271
- peter.juettner@th-deg.de Ø

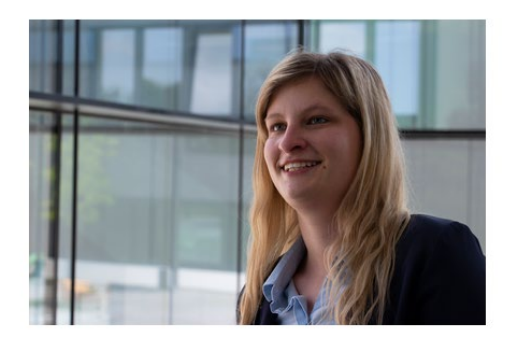

#### ........

#### JULIANE BREIT, M.A.

- > Computer Science / Infotronic
- > Internet of Things
- > Cyber Security
- > Life Science Informatics

#### **Faculty of Computer Science Employees**

Course Assistent Advice for international students, Websiteofficer

- $\bullet$ K 009
- و 0991/3615-776
- □ juliane.breit@th-deg.de

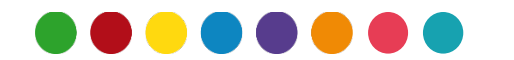

# **Agenda Punkte**

- Grundlage: Einloggen!
- $\checkmark$  Homepage
- $\checkmark$  Webmail
- $\checkmark$  Primuss
- $\checkmark$  Drucken/ Kopieren
- **iLearn**
- $\checkmark$  ownCloud
- $\checkmark$  vhb Virtuelle Hochschule Bayern
- $\checkmark$  WI AN
- $\checkmark$  Facebook
- $\checkmark$  Ihre Ansprechpartner

Überblick über die wichtigsten

EDV-Stationen an der THD

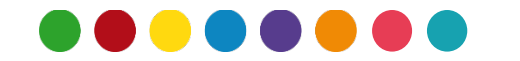

### **Benutzer- Accounts**

Zu Beginn Ihres Studiums bekommen Sie vom Rechenzentrum einen Benutzer-Account ausgestellt.

Falls nicht: bitte kontaktieren Sie das **Studienzentrum**!

Wichtige **Links**:

Konten: <https://intranet.th-deg.de/rz/accounts> <https://www.th-deg.de/de/studierende/rechenzentrum/richtlinien>

#### Erste Schritte in der IT:

https://intranet.th-deg.de/ media/rz/edv-

einfuehrung/erste\_schritte\_in\_der\_it.pdf

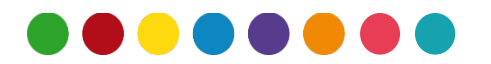

# **Anmeldebildschirm**

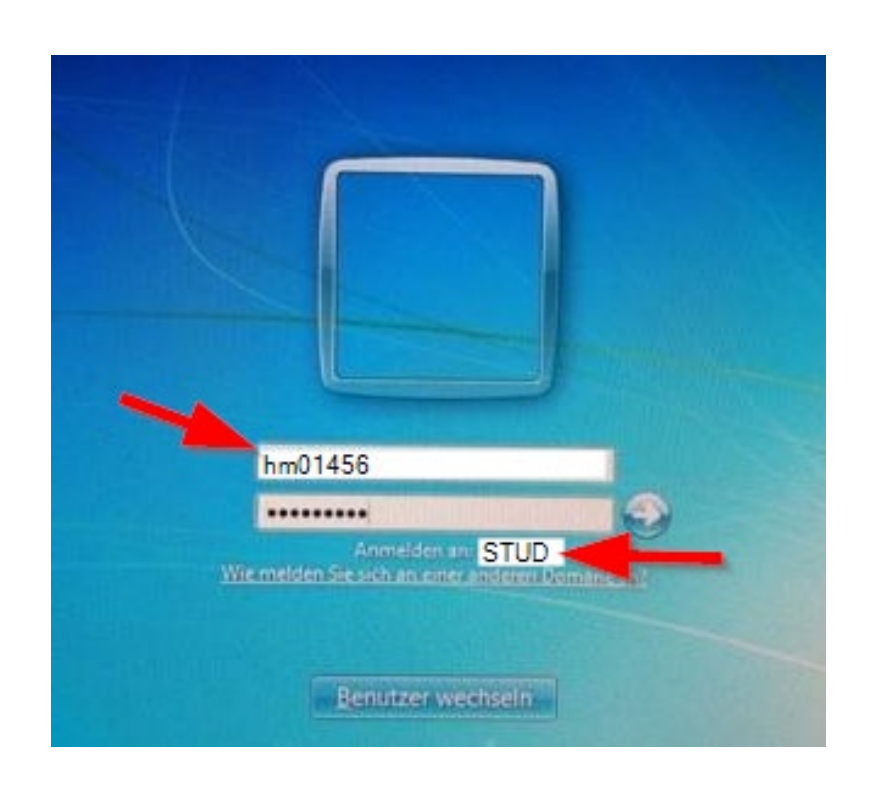

#### **Benutzername:**

1. Zeichen Vorname, 1. Zeichen Nachname, ersten 2 Ziffern Tag der Geburt, letzten 3 Zeichen Ihrer Matrikelnr.

#### **Kennwort:**

1. Zeichen Vorname, Matrikelnummer, Bindestrich, 1. Zeichen Nachname, Geburtsjahr (4-stellig)

#### **Anmelden als:**  STUD\hm01456

#### **Beispiel:**

**Name: H**ans **M**ustermann **Geburtstag: 01**.06.1988 **Matrikelnr.:** 123**456**

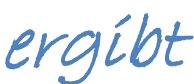

ergibt **Benutzername:** hm01456 **Passwort:** h123456-m1988

# **Anmelden / Speichern am PC**

- $\checkmark$  Anmeldung in einem Netzwerk
- $\checkmark$  Vorteil: Thre Daten sind an allen Computern im Netzwerk der THD abrufbar
- $\checkmark$  Speichern Sie Daten nie am PC, sondern immer in Ihrem Home-Laufwerk "i:" im Netz.
- $\checkmark$  Melden Sie sich beim Verlassen des PC-Raumes immer vom PC ab, aber fahren Sie den PC nicht herunter.

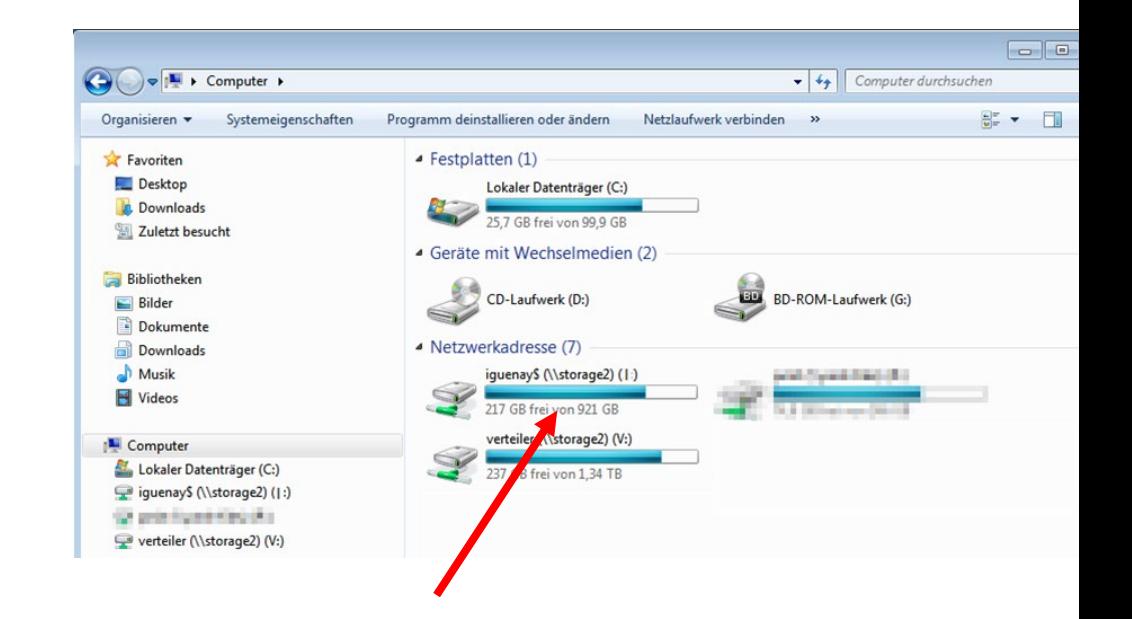

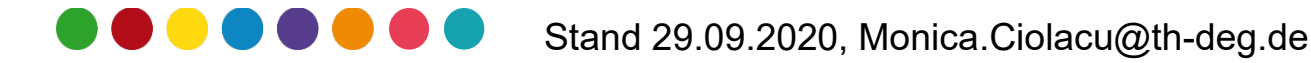

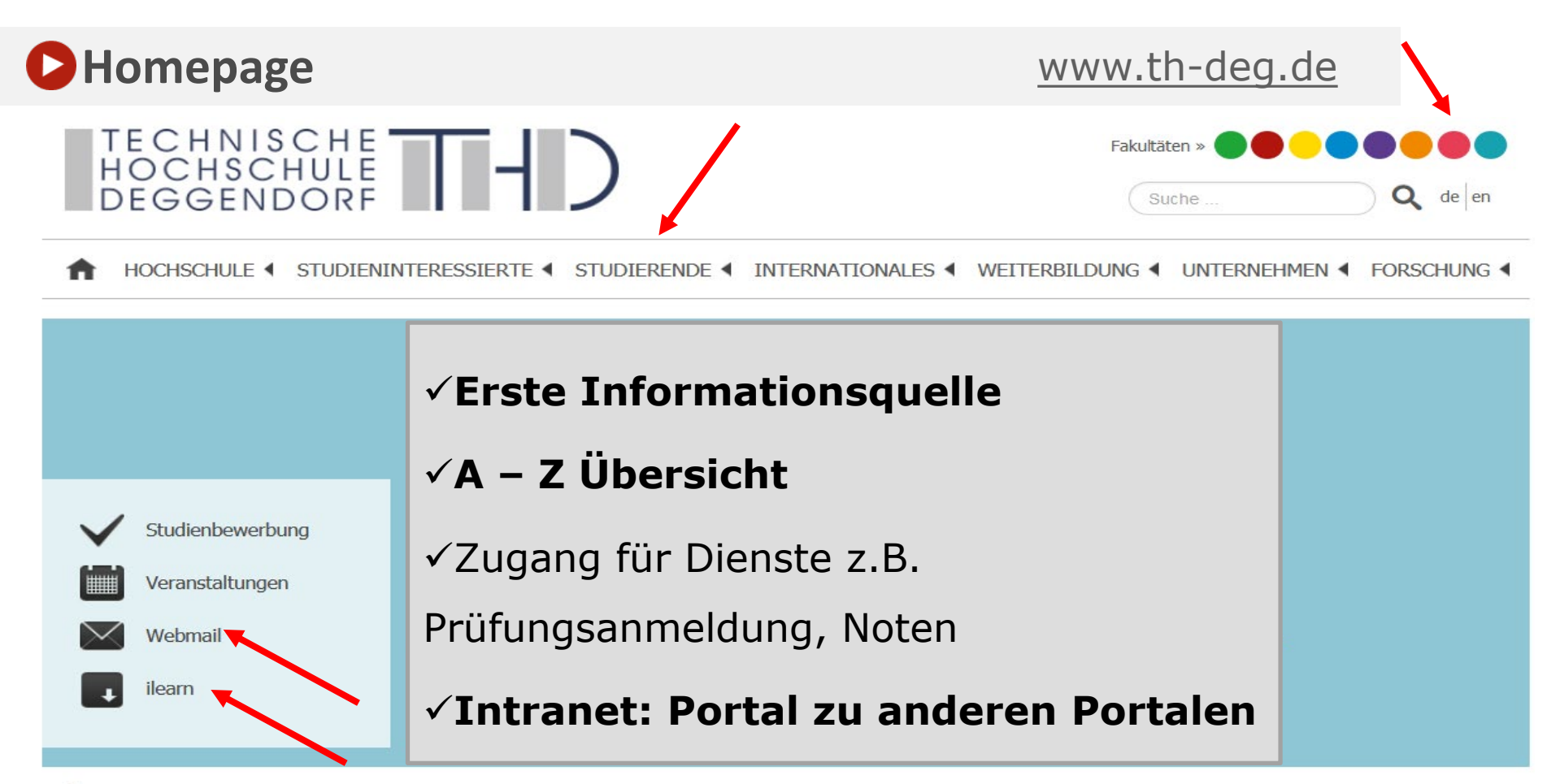

ο Startseite

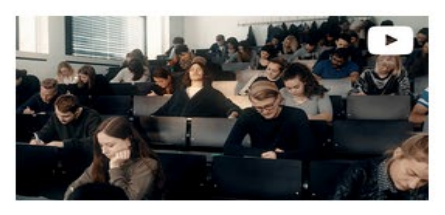

Ó

#### Es war einmal...

Mit einem Studium an der THD sind märchenhafte Erfolge möglich.

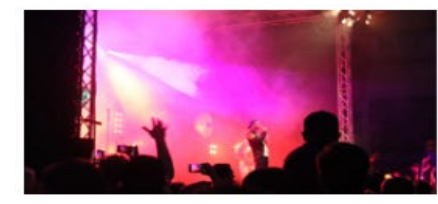

Campus Open Air. Impressionen unseres jährlichen Stadt Land Für den Bachelorstudiengang Interaktive<br>Fluss Campus Open Airs. Stand Systeme.

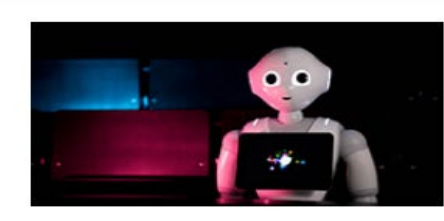

# Bewirb dich jetzt.

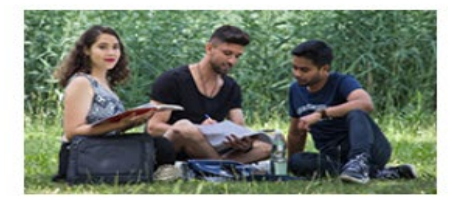

#### European Campus.

Unser komplett englischsprachiger Campus in Pfarrkirchen.

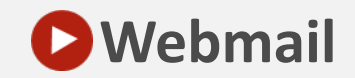

#### **Webmail** [https://webmail.th-deg.de](https://webmail.th-deg.de/)

#### vorname.nachname@stud.th-deg.de

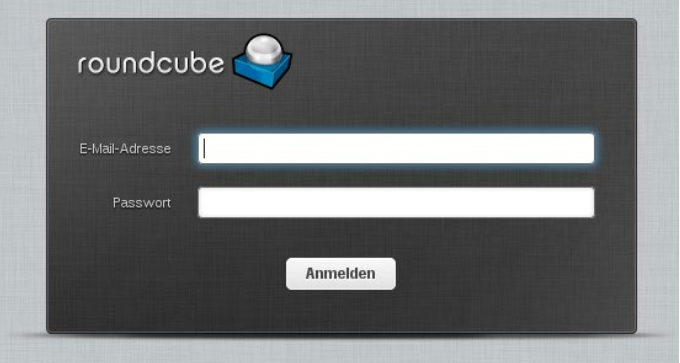

- $\checkmark$  E-Mails abrufen und versenden
- $\checkmark$  Unterschiedliche Programme zum Abrufen:
	- per **Roundcube**

(moderne Oberfläche)

Beachten: **maximale Kapazität ist 2,5GB**

#### **Studentische Mailadresse regelmäßig abrufen!**

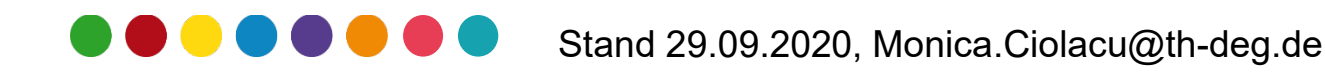

# **Primuss**

### Primuss ist die Plattform für wichtige Prüfungs- und Notendaten <https://www.primuss.de/portal-thd> Sie können…

- $\checkmark$  die Anschrift ändern.
- $\checkmark$  Studienbescheinigungen herunterladen.
- $\checkmark$  das Gebührenkonto einsehen.
- $\checkmark$  den Notenspiegel abrufen.
- $\checkmark$  sich zu Prüfungen an- und abmelden.

### **Verwaltung: über das Studienzentrum**

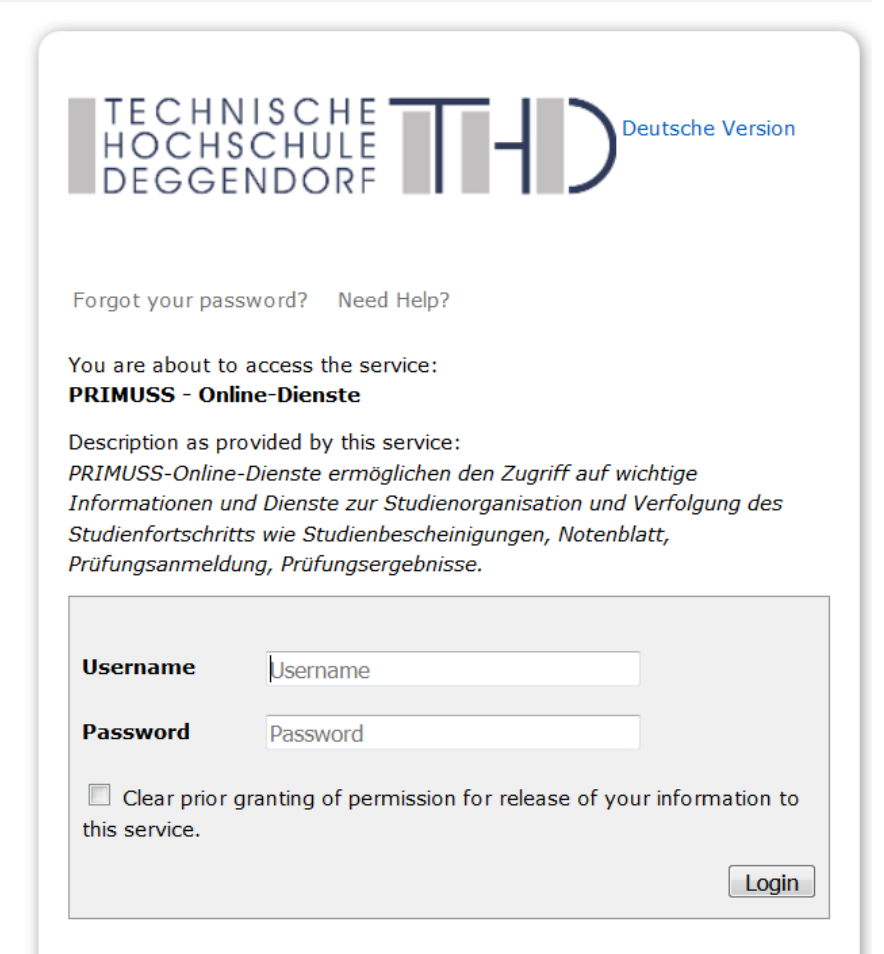

#### **Prevent unauthorized use**

For security reasons we recommend that you completely exit your web browser when you are finished. Taking this precaution is especially relevant when browsing from public computers in libraries, computer rooms and internet cafés

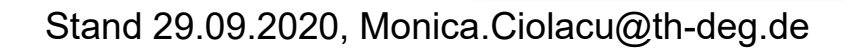

# **Drucken/Kopieren**

- Um zu drucken müssen Sie Guthaben auf der Studentenkarte haben
	- $\checkmark$  Die Karte kann am Terminal neben dem Copyshop aufgeladen werden (C012)
	- $\checkmark$  Maximum: 100 €

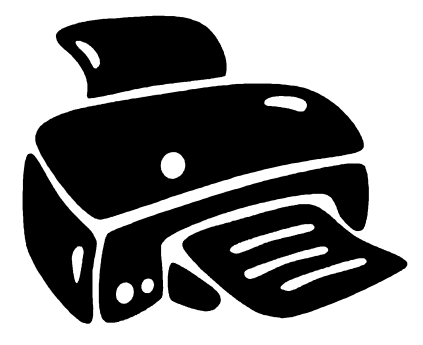

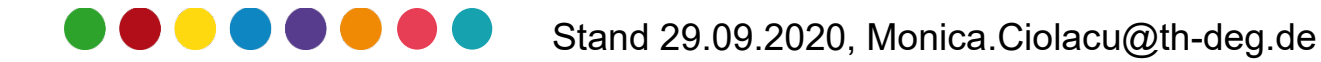

#### **D** Lernmanagementsystem – Moodle "iLearn"

#### https://ilearn.th-deg.de

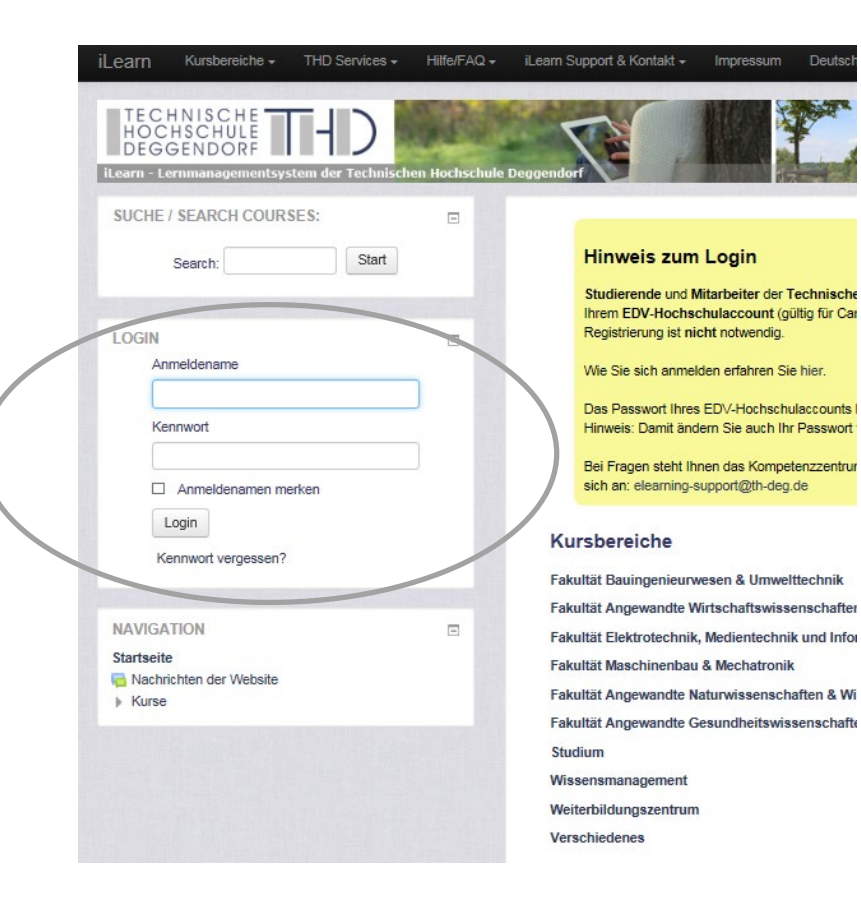

#### ⇒ Login mit Benutzername und

#### Passwort

- **Wichtig:** keine verbindliche Anmeldung zu Prüfungen etc.!
- $\checkmark$  Relevant: Kurse aus dem 1. Semester und der Allgemeine Ordner

#### **D** Lernmanagementsystem – Moodle "iLearn"

#### **OBERFLÄCHE DER LERNPLATTFORM**

Sie erhalten unter "Kursbereiche" eine Übersicht der Angebote in dem Studiengang.

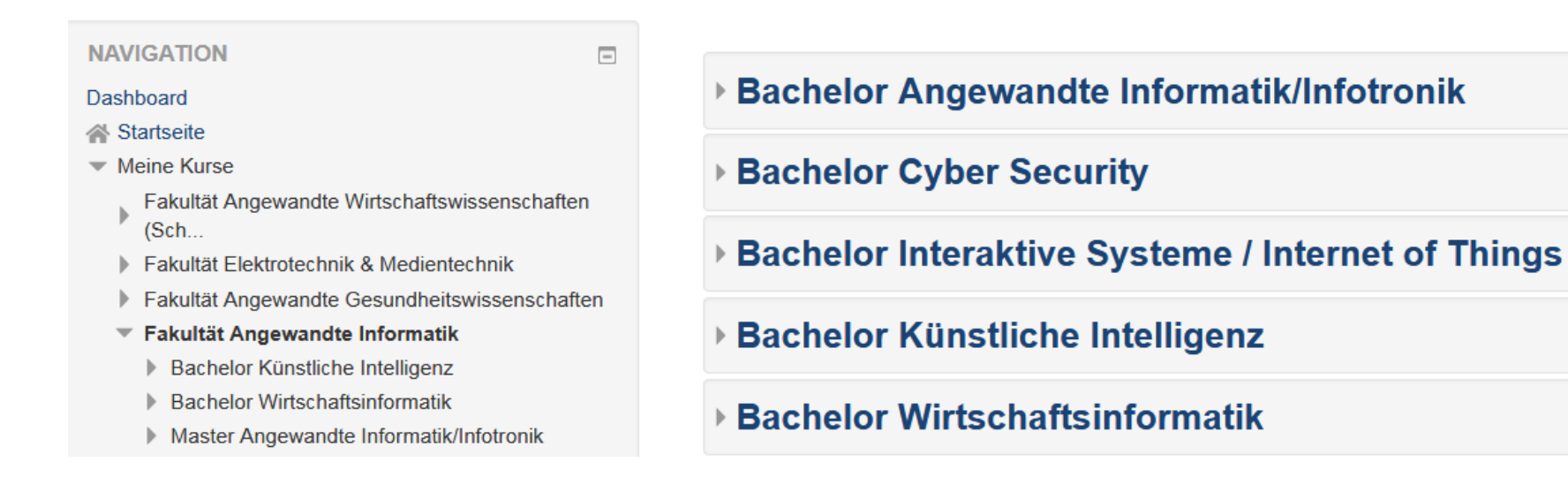

Wählen Sie Ihren Studiengang aus. Innerhalb des Bereichs Ihres Studiengangs finden Sie dann Ihre Kurse des aktuellen Semesters. Kurse früherer Semester finden Sie im Archiv.

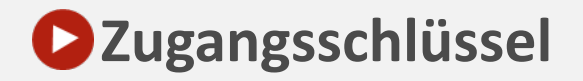

# Für alle Kurse brauchen Sie einmalig einen Zugangsschlüssel. **Zugang: AI\_ba\_WS2021**

Sie erhalten den Zugangsschlüssel i.d.R. via Email von der Studiengangsassistenz.

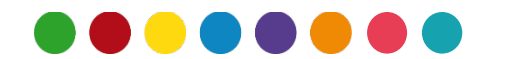

**Wissensmanagement "Kurs Tipps & Tricks" – "Community of Practice" - CoP**

von Studenten für Studenten.

#### **Er beinhaltet**

- $\checkmark$  Informationen zu den Prüfungen
- $\checkmark$  Mitschriften zu Vorlesungen
- $\checkmark$  Klausurlösungen
- $\checkmark$  Tutorium Unterlagen

#### **Wichtig: Zugangsschlüssel: tricks!**

Durch den Einschreibeschlüssel hat kein Professor Zugriff auf den Kurs.

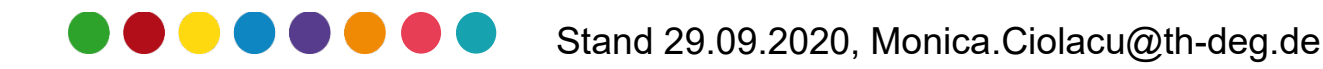

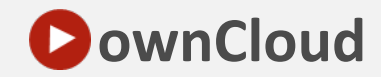

#### **ownCloud** https://nextcloud.th-deg.de/login

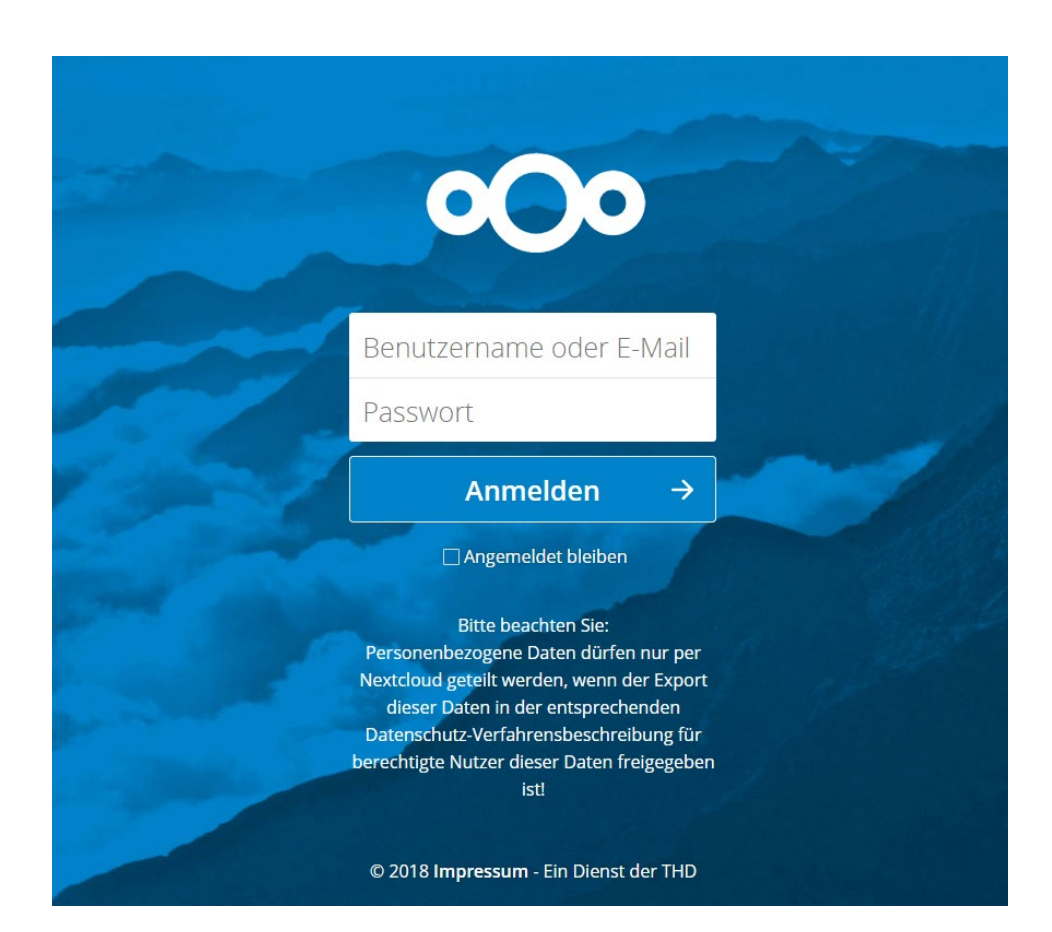

- $\checkmark$  Kostenlose Plattform
	- zum Teilen von Dateien
- $\checkmark$  Mit RZ Kennung zu

nutzen

- $\checkmark$  Speziell für THD
- Große Speicherkapazität
- $\checkmark$  Über App zugänglich

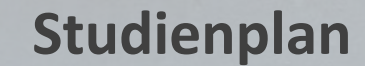

 $\blacktriangleright$ 

#### Künstliche Intelligenz 1. Semester (StPO WS 19/20)

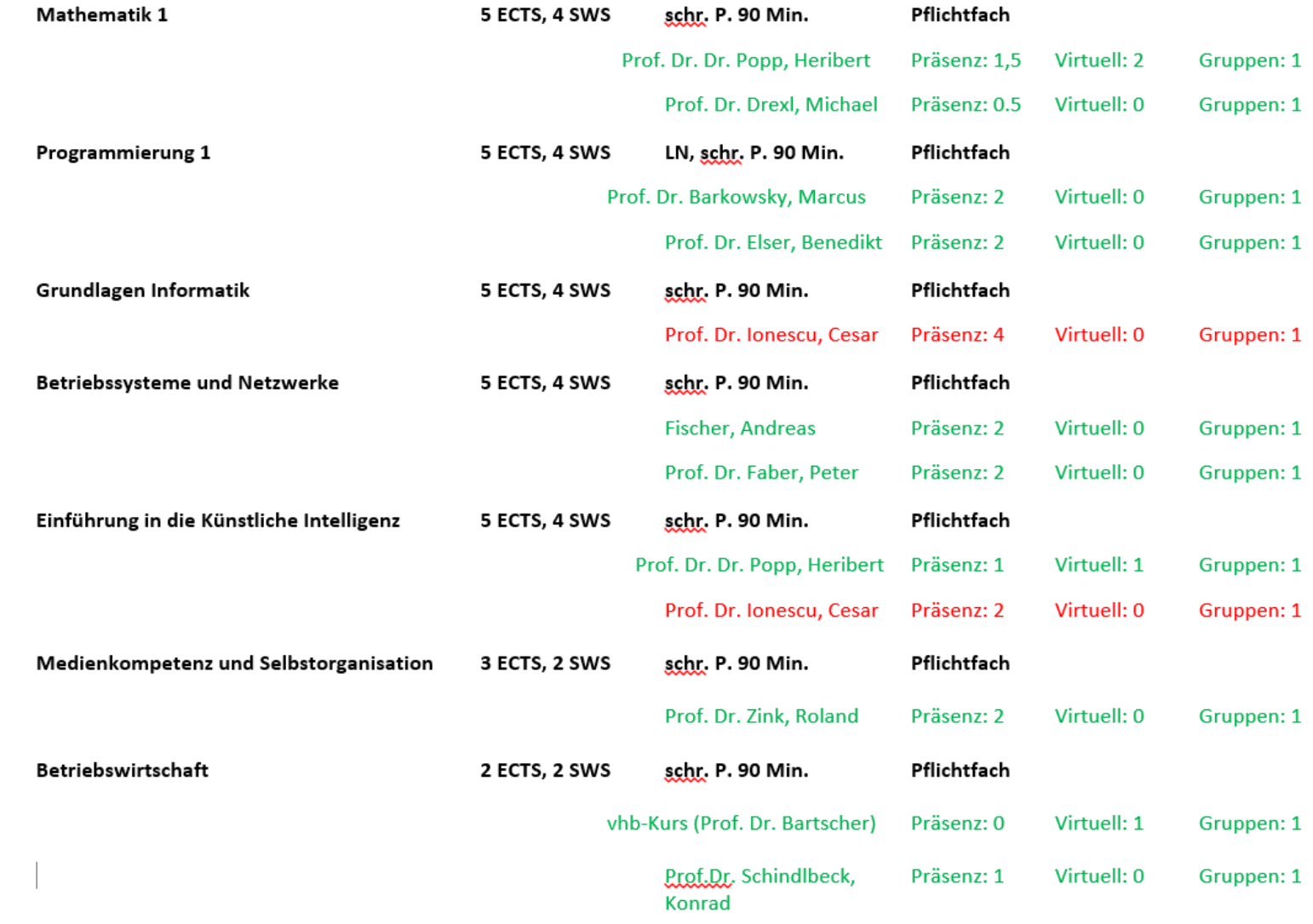

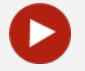

#### **Virtuelle Hochschule Bayern (vhb)** [www.vhb.org](http://www.vhb.org/)

Virtuelle Hochschule Bayern. Online-Lehrangebote örtlich und zeitlich flexibel

**KURS SUCHEN** 

kurse.vhb.org durchsuchen

**CLASSIC vhb-Kursprogramm>** 

OPEN vhb-Kursübersicht >

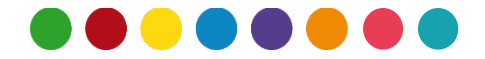

# **Registrierung/Login bei der vhb**

Auf der rechten Seite befindet sich der Login Bereich. Wenn Sie bereits einen Zugang angelegt haben, können Sie sich hier mit Ihrem gewählten Nutzernamen und dem Passwort anmelden.

Falls Sie sich noch nicht registriert haben, müssen Sie sich einmalig registrieren. Dazu klicken Sie auf "Neu Registrieren".

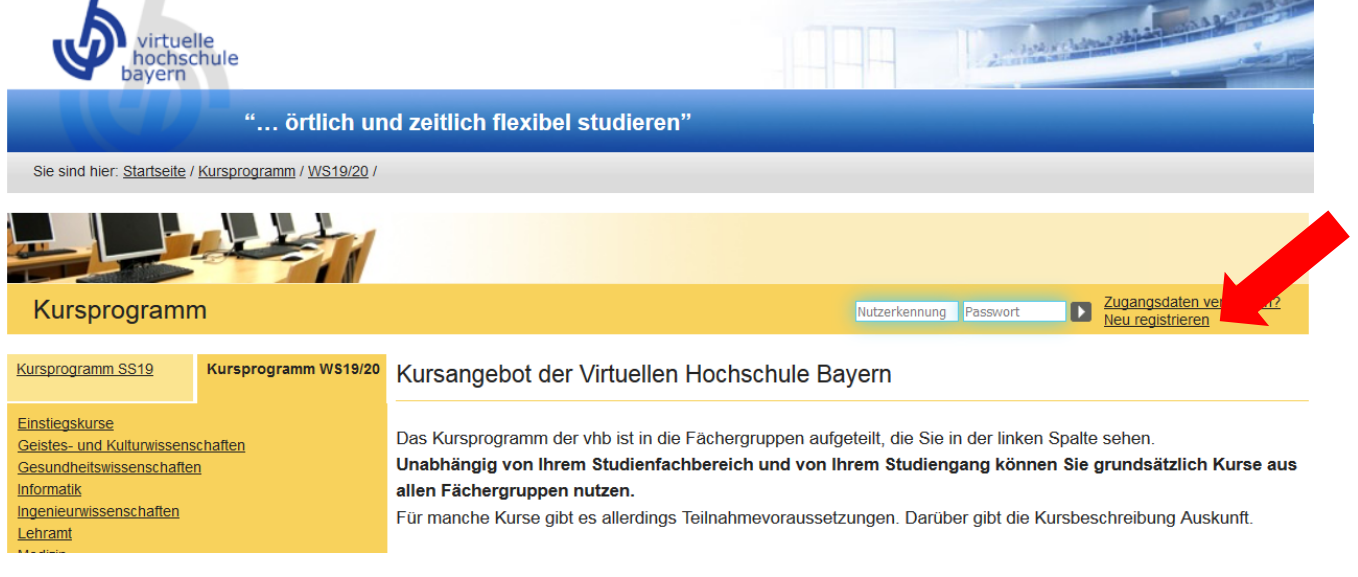

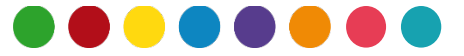

# **Registrierung/Login bei der vhb**

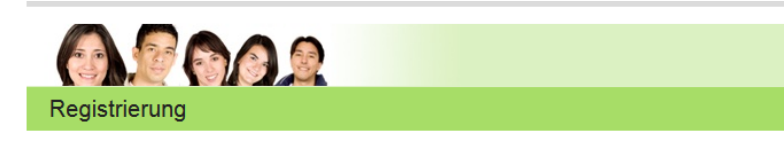

nough Nutzer hai der vish registrieren

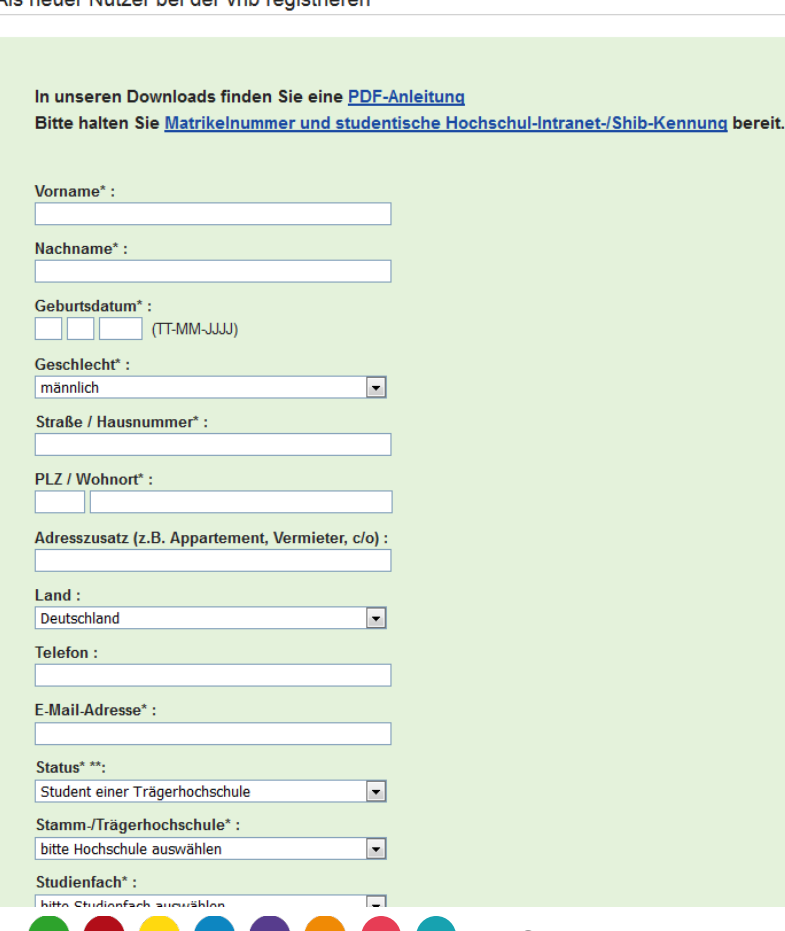

Füllen Sie die Formularfelder korrekt aus und bestätigen Sie Ihre Antworten mit dem "**Account anlegen"**-Button. **Wichtig**: Als Email die Hochschul-Adresse benutzen, z.B. hans.meier@stud.th-deg.de

# **Registrierung/Login bei der vhb**

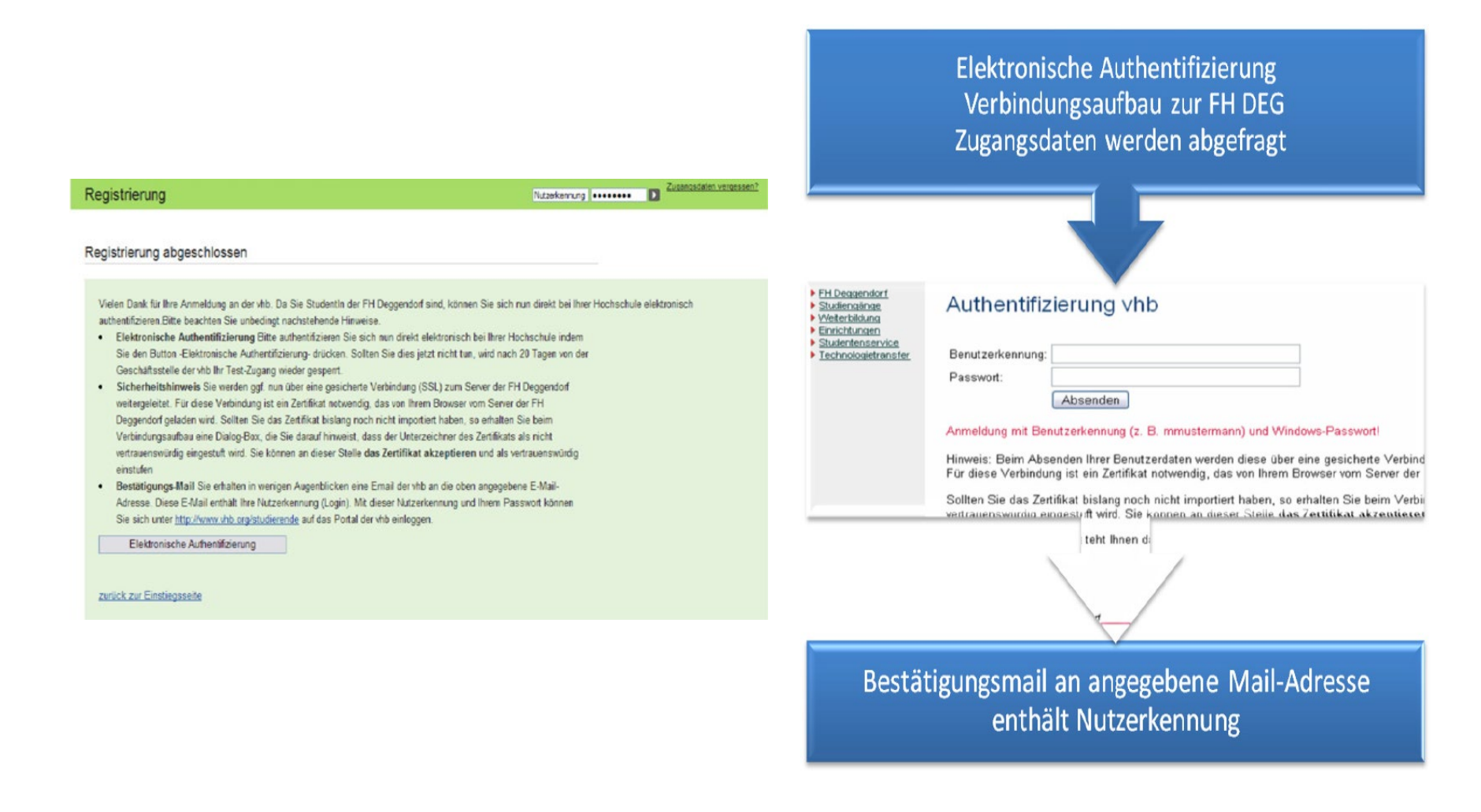

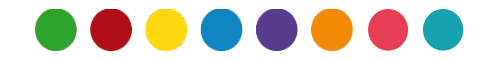

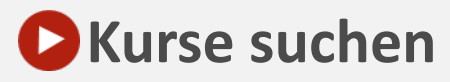

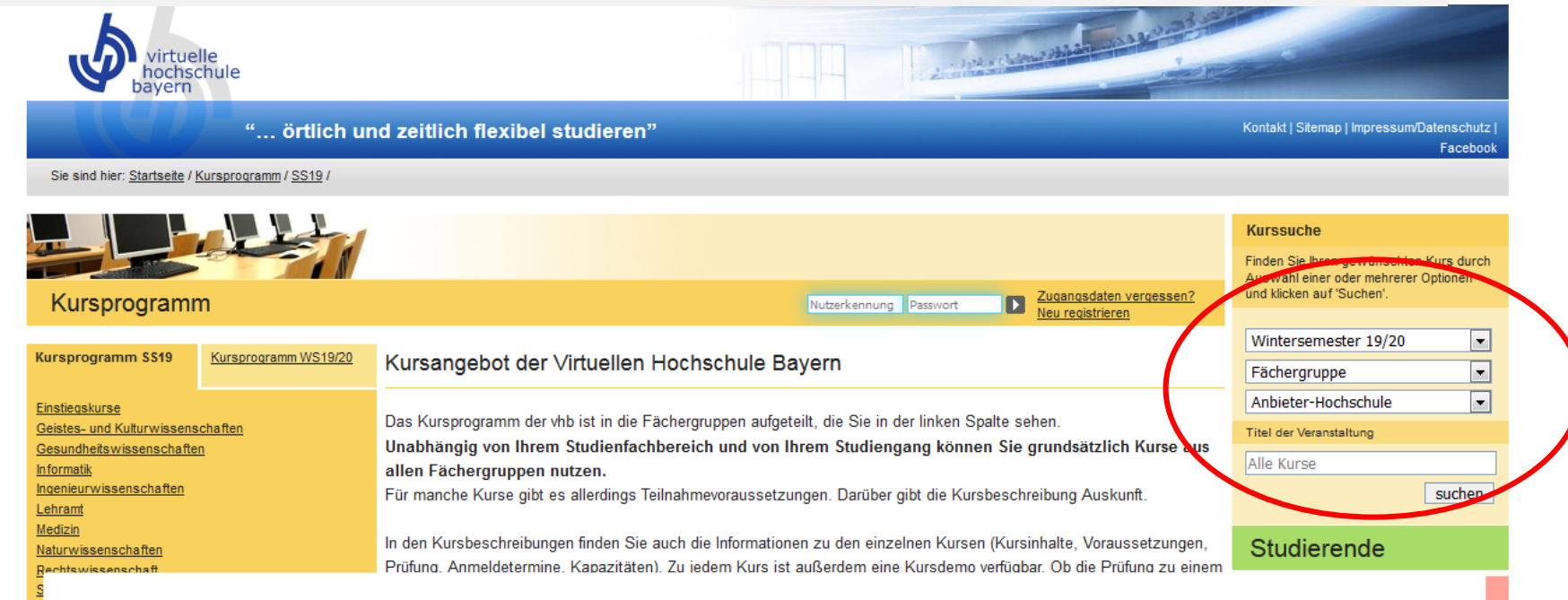

Nachdem Sie sich mit Ihrem **zugesandten Anmeldenamen**

und Ihrem **Passwort eingeloggt** haben, finden Sie auf der

**linken Seite** das **Kursprogramm der VHB**.

 $\rightarrow$  Kurse suchen und sich dafür anmelden

Fragen dazu beantwortet **monica.ciolacu@th-deg.de**

# **Registrierung/Login bei der vhb ab 01.10.2020**

Ergebnis der Suche

**EINSTIEGSKURSE / MATHEMATIK** 

Einstiegskurs Mathematik - Analysis und Lineare Algebra

**Semesterkurs** PROF. DR. DR. HERIBERT POPP

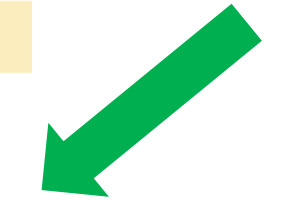

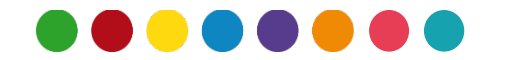

#### **Zugang zum Netzwerk auf dem Campus mit eigenem Laptop**

- $\checkmark$  Verbinden Sie Ihren eigenen Laptop oder Ihr Smartphone mit dem WLAN san und geben Sie den WPA-key hskdMBF91odF7cHSQGwz ein.
- Öffnen Sie den Browser und geben eine beliebige URL ein. Sie werden automatisch auf die Login-Seite weitergeleitet. Hier melden Sie sich mit ihrem Benutzernamen und Passwort an.
- $\checkmark$  [Details unter: http://intranet.th](http://intranet.th-deg.de/rz/wlan/san)deg.de/rz/wlan/san
- $\checkmark$  VPN-Verbindung über externe Provider mit dem Hochschul-WLAN campus-vpn. Weitere [Details hier: https://intranet.th](https://intranet.th-deg.de/rz/vpn)deg.de/rz/vpn

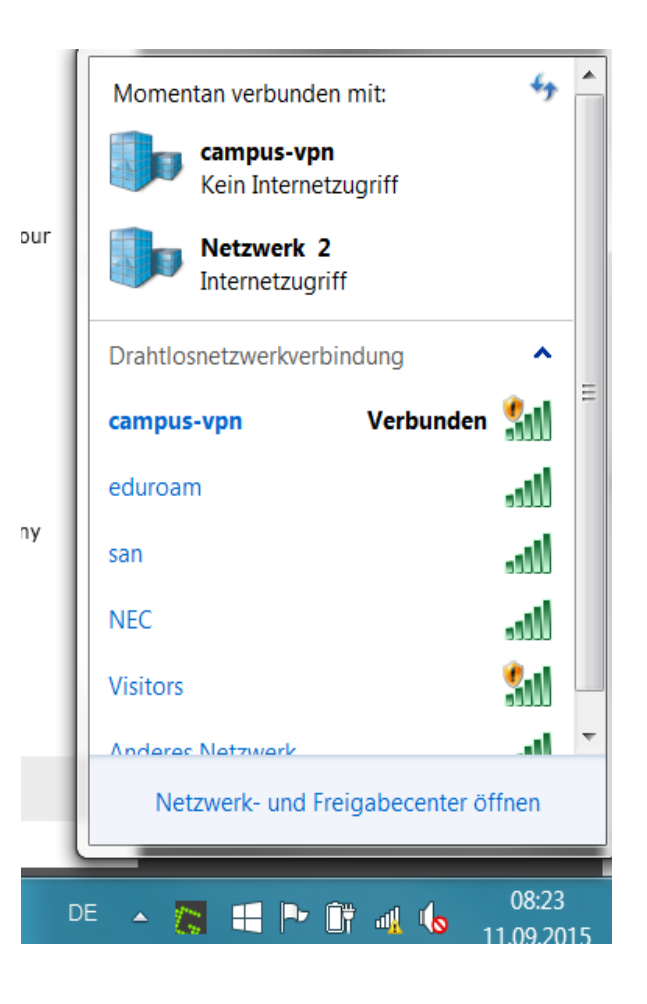

## **Die THD auf Facebook!**

#### **Werden Sie unser "Fan"!**

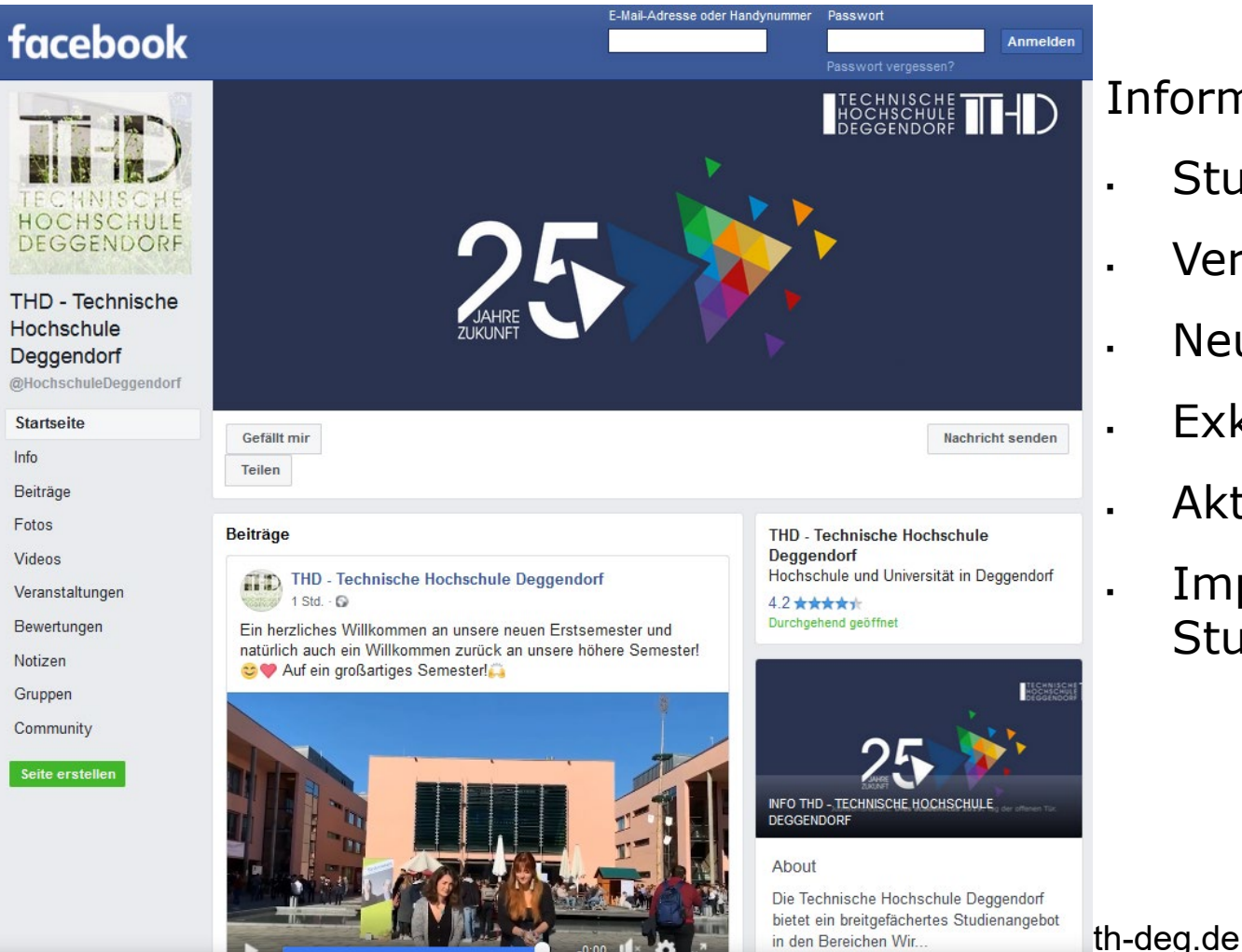

#### Informationen zu:

- Studiengang
- Veranstaltungen
- Neuigkeiten
	- Exkursionen
	- Aktionen
	- Impressionen zum Studentenleben

# **Ihre Ansprechpartner**

- bei EDV-Problemen helfen:
	- Laboringenieure der Fakultät AI: [it-support@th-deg.de](mailto:it-support@th-deg.de)
	- E-Learning Kompetenzzentrum: [elearning-support@th-deg.de](mailto:elearning-support@th-deg.de)

 $\checkmark$  Studiengangassistentin Bachelor AI, IoT, CY; Master AI und LSI:

- Juliane Breit **Büro K 009**
- Erstsemesterpaten: Christian Brinster, Daniel Schnelldorfer

#### **Primuss/Notenverwaltung/Bescheinigungen:**  Studienzentrum

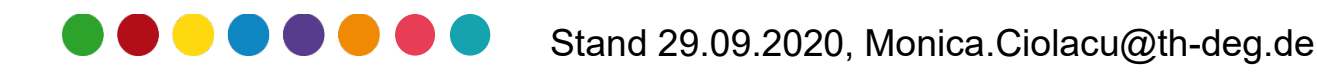

# **FRAGEN ?**

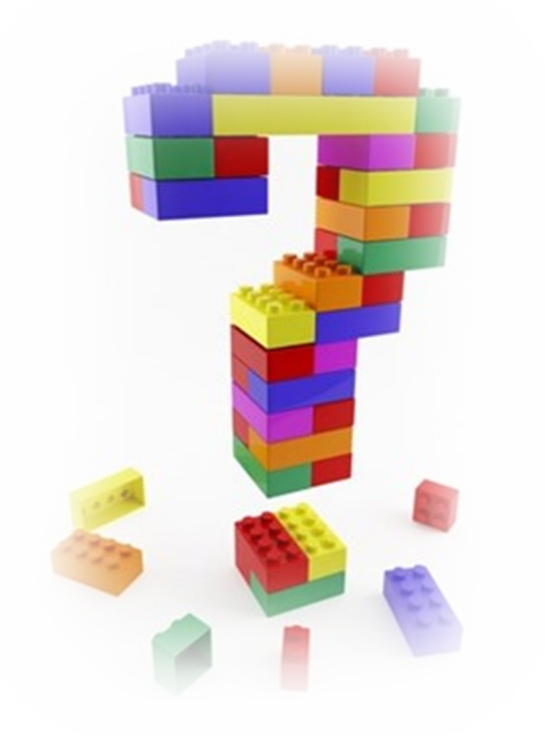

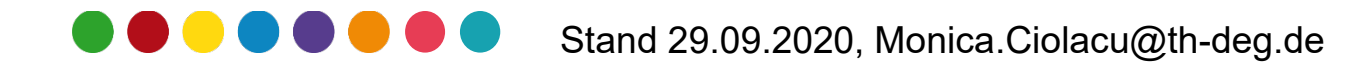

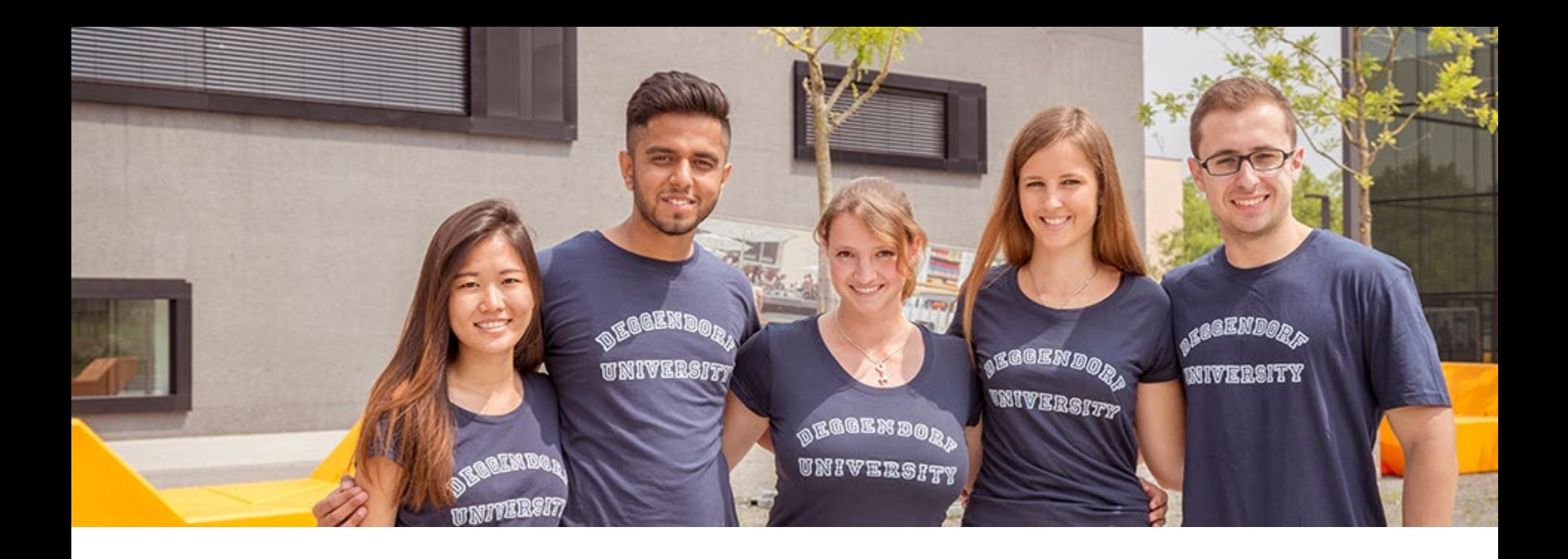

# **Vielen Dank für Ihre Aufmerksamkeit und viel Spaß an der THD!**

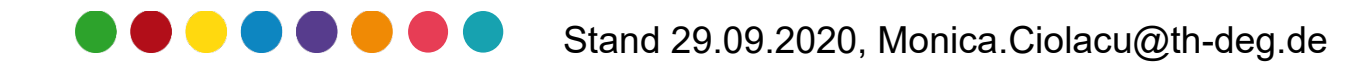